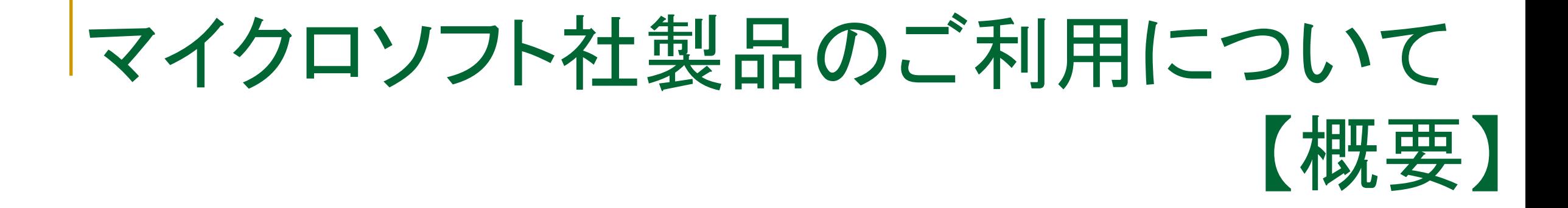

#### PC版Office365(Word , Excel , PowerPoint 等)の利用

### Microsoft 365 Apps for enterprise (教職員版)

#### ■ 利用対象者

- 専任教員、特任教員、事務職員、診療医、臨床研修医、研究補助員
- (兼任教員、客員教員、訪問研究員、非常勤講師等は含まれません)

#### ※注意事項

- ・ ご利用にはSAINSアカウントが必要です。
- ・ ブラウザ版ではありません。ソフトウェアをOffice365からダウンロードして使用します。
- ・ 退職等で本学構成員でなくなった際は、本ソフトウェアの利用資格を失います。 利用資格喪失後は本ソフトウェアをアンインストールする必要があります。
- ・ 学生向け(学部学生 ・ 大学院生 ・ 専攻科生 ・ 研究生)は別途案内しております。

# Office365アプリ利用機器について

■ Office365アプリ

Office365アプリ(Word , Excel , PowerPoint 等)を利用可能な台数及び機器は次の とおりです。

【利用可能台数】

- パソコン(Windows/Macあわせて)5台まで
- タブレット 5台まで
- スマートフォン 5台まで

1人あたり最大合計15台まで

●いずれの機器も<del>公有と私有を合わせて5台</del>です。

※利用対象者以外は使用できません。

家族や友人等、第3者へのインストールは認められません。

### Office365アプリインストール機器について①

- <sup>◼</sup> 個人で使用するPC等
- Office365よりソフトウェアをダウンロードし、使用するPC等へインストールしてください。 ソフトウェアのライセンス認証は、自身のSAINSアカウントとパスワードで行います。 ライセンス認証はインターネット経由で行いますので、オンライン環境で行ってください。 ※ブラウザ版Officeソフトウェアではありません。Office365からソフトウェアをダウンロードして使用します。 今まで提供していたOffice Professional Plusと同等のソフトウェアです。 また、定期的なライセンス認証が必要なため、30日に1回は必ずインターネット通信を

行ってください。正常に認証が行われないと、機能制限モード(閲覧及び印刷のみ可能) になります。機能制限モードを解除するには、正しいIDとパスワードで再度サインインする 必要があります。

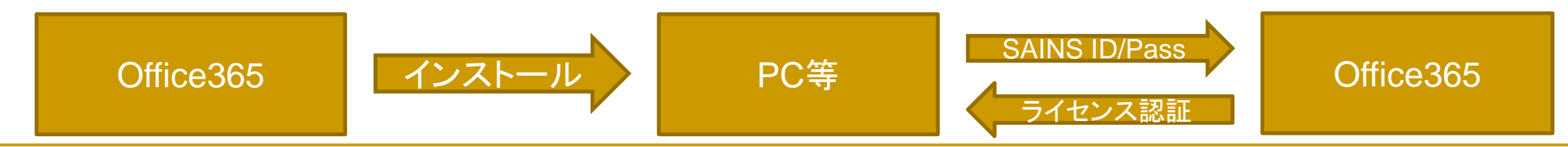

Office365アプリインストール機器について2)

<sup>◼</sup> 共用PC等での使用方法

事前に、Office365からのソフトウェアをPC等にインストールしておき、利用の度に 自身のSAINSアカウントで「サインイン」、利用後に「サインアウト」を行ってください。

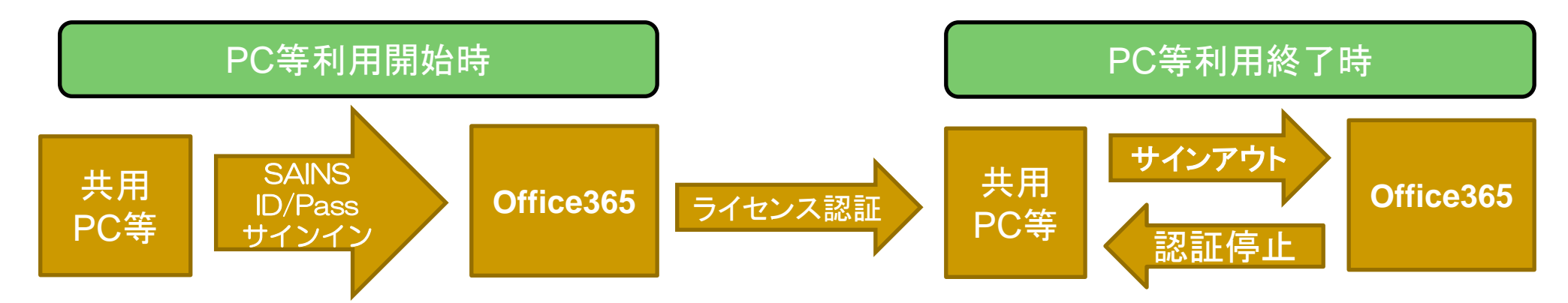

※利用後に「サインアウト」を行わない場合、次にPCを使う人が前回サインインした人の ファイルにアクセスできてしまいます。セキュリティの観点から、共用PCでは使用後に 必ず「サインアウト」を行ってください。また、「サインアウト」を行わない場合、利用制限 台数(PC5台まで等)に含まれます。

# Office365 FAQ (1)

- WordやExcelなどはOffice365のブラウザ版ですか?
	- ⇒Windows11購入時に初期導入されているブラウザ版と異なり、 各PC等に
		- インストールして使用します。従来のOffice Professional Plusと同様の操作性です。
- Office365からのインストールの際に提出する申請書はありますか? ⇒いいえ。申請書類はございません。ご自身で台数管理を行ってください。
- インターネット経由のダウンロード以外にメディアの貸出はないのですか? ⇒メディア貸出はございません。ダウンロードのみの提供になります。 最新版のOfficeの利用を希望する方や新規購入機器については、ご自身の アカウントからダウンロードしてください。

### Office365 FAQ ②

- 公有のPCを使用していた職員が退職し、Officeの認証パスワードが分かりません。 ⇒退職者のライセンスは失効します。 ご自身のアカウントで再度認証を行ってください。 その際は利用制限台数(PC5台まで)にご注意ください。
- オンプレミス版(プロダクトキー認証)のOfficeソフトウェアを使用したい。 ⇒各所属ごとのOfficeソフト利用対象者人数を上限に、オンプレミス版を配布いたします。 詳細は別紙「オンプレミス版Officeソフトの提供について」をご確認してください。
- 退職後もOffice利用の継続申請はできますか?
- ⇒できません。本法人の職員身分を失った時点で利用資格も失効します。 ご利用中のソフトウェアはアンインストールしてください。

# Office365 FAQ (3)

- <sup>◼</sup> 既に旧バージョンのOfficeソフトをインストールしている機器に、最新版のOfficeソフトを 追加でインストールすることはできますか。
- ⇒旧バージョンのOfficeソフトをアンインストールしていないと、以下のエラーが表示され 最新版のインストールが行われません。 参考Microsoft 既存の旧バージョンのOfficeソフトのアンインストールを行ってから 問題が見つかりました。 申し訳ございません。Office クイック実行インストーラーで問題が発生し ました。お使いのコンピューターには、Windows インストーラー版の次の 最新のOfficeソフトをインストールしてください。 Office プログラムがインストールされています:

Microsoft Office Professional Plus 2016

このバージョンでは、クイック実行インストーラー版と Windows インストー ラー版の両方の Office プログラムを同じコンピューターにインストールする ことはできません。インストールできるのはどちらか一方のみです。 Windows インストーラー版の Office を代わりにインストールするか、また は Windows インストーラー版の Office プログラムをすべてアンインストー ルした後に、このインストールをもう一度実行してください。 羊細かん ルプについてけ けいらノンでご確認/だきい

- **Officeソフトのダウンロードは学外からも可能ですか。**
- ⇒可能です。しかし、大量のデータ通信を行うことから、デザリング等の環境では、高額な 通信料となる恐れがあります。学内の通信環境の利用を推奨します。